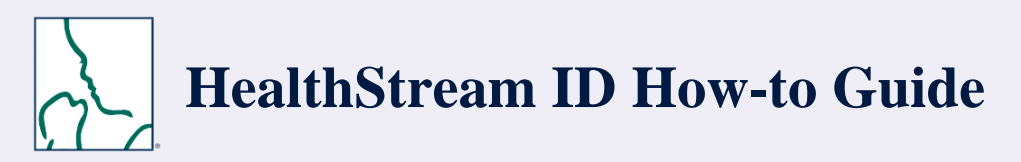

Follow the steps below to create and manage your HealthStream ID.

#### $\bullet$  Login

- Setup your HealthStream ID
- x Link your Institutional HealthStream Learning Center (HLC) account with your HealthStream ID
- Manage your HealthStream ID

#### **What is a HealthStream ID?**

Your HealthStream ID enables you to access your NRP eCard from any computer connected to the Internet. If you use more than one HealthStream site, you can link your HealthStream ID with each site, and your eCard will be available from your profile information in all of the sites that you use.

**Your HealthStream ID does NOT replace your user ID. After you create a HealthStream ID, you will continue to log on using the same user ID and password that you used before you created the HealthStream ID.** 

## **Login to the NRP LMS**

- x Go to https://www.healthstream.com/hlc/aap
- x Enter **User ID & Password**
- **Click LOGIN**

2

1

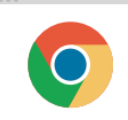

For the best experience, we recommend using Google Chrome as your web browser. Make sure to check your system configuration before beginning.

## Set up your HealthStream ID

Use your personal email address to establish your HealthStream ID. Your HealthStream ID allows you to access your course records and eCard even if you move to another institution.

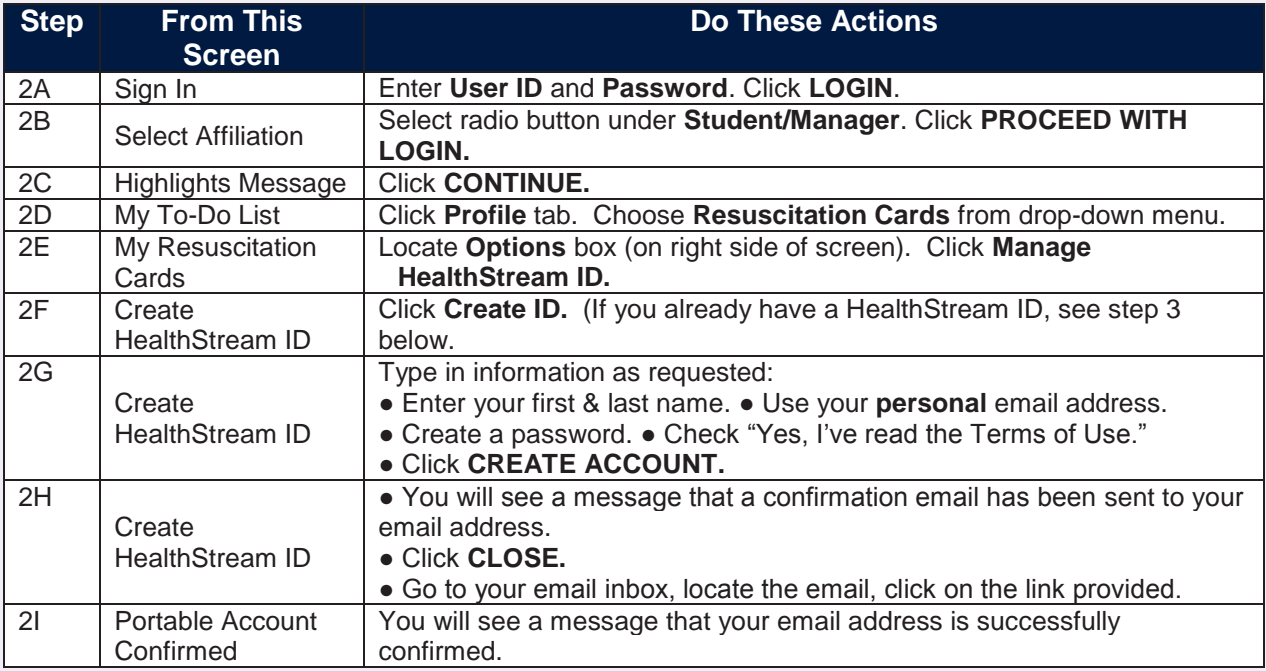

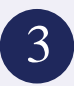

# 3 Link your HealthStream ID

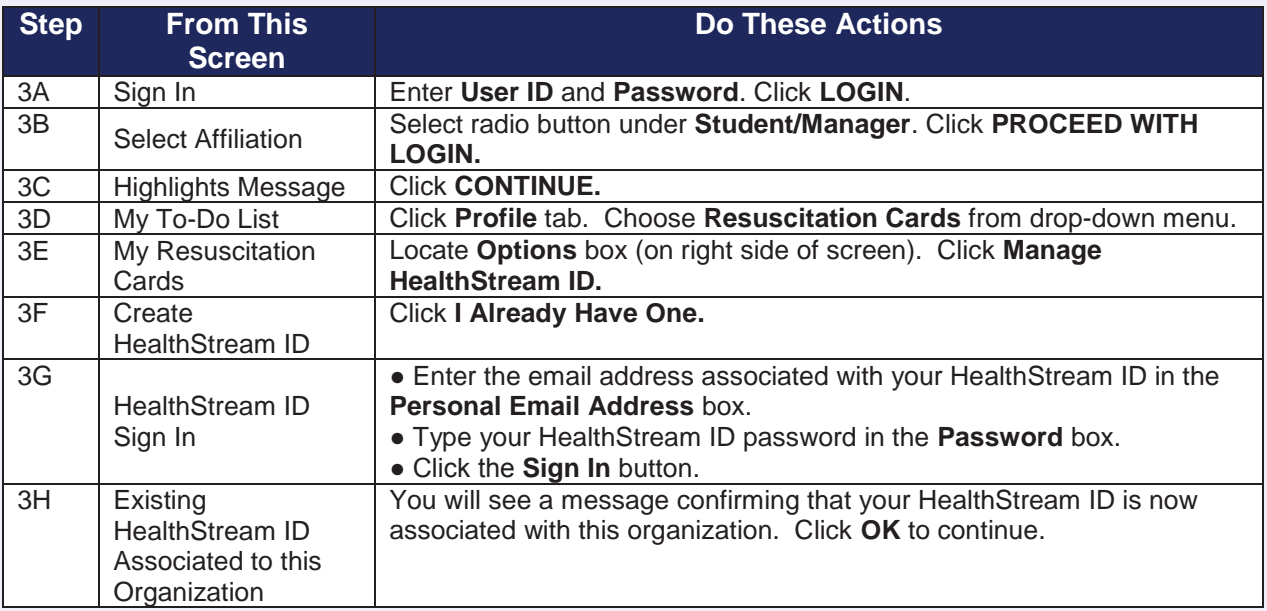

#### Manage your HealthStream ID 4

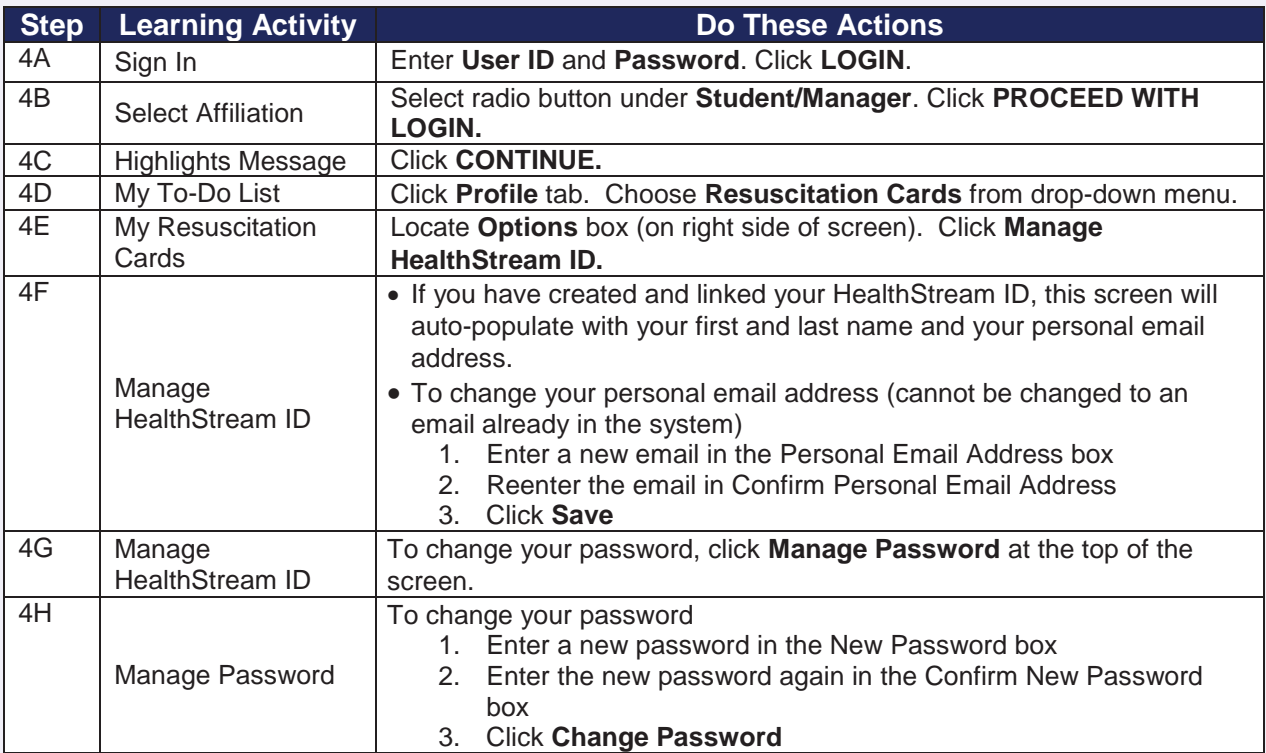

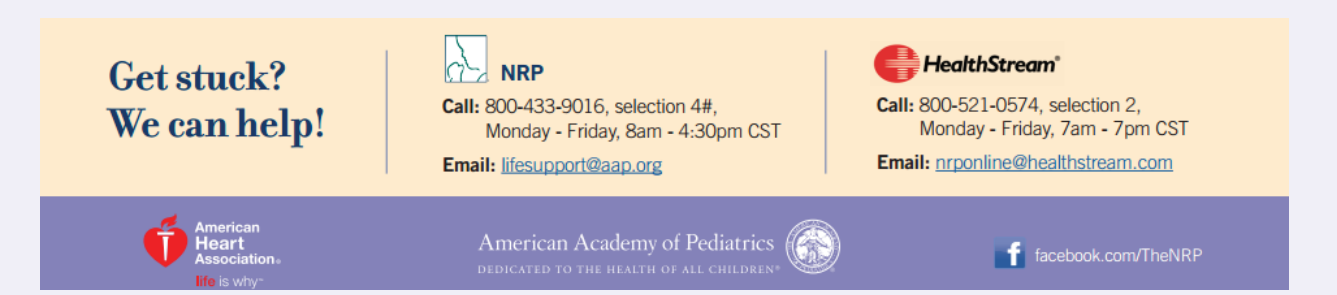